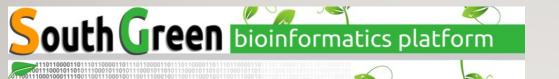

#### PACKAGES AND ENVIRONMENTS MANAGEMENT WITH

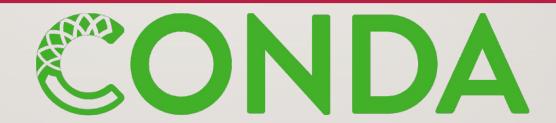

## REPRODUCTIBILITY CRISIS

## Dependencies hell (scripts, tools, DB, ref etc)

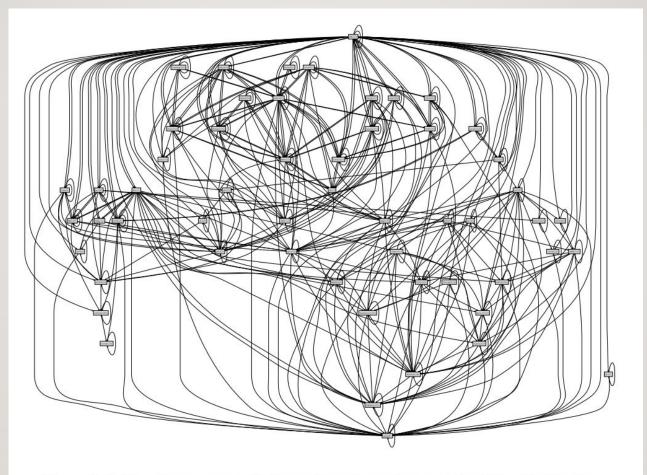

Figure 1.5.: The dependency hell: the runtime dependency graph of Mozilla Firefox

The purely functional software deployment model / Eelco Dolstra - [S.I.]: [s.n.], 2006 - Tekst. - Proefschrift Universiteit Utrecht

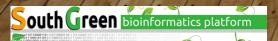

# Dependencies hell

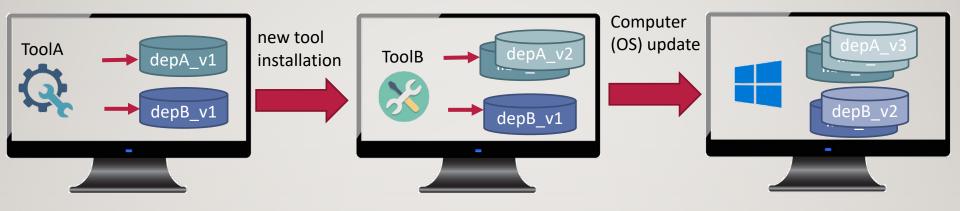

#### **NOW**

- Tools A and/or B may provide different results or stop to work
- A new Tools C cannot be installed due to compilation requirements competing with another tool

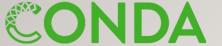

# Conda dependency manager

Each environment will have its own dependencies

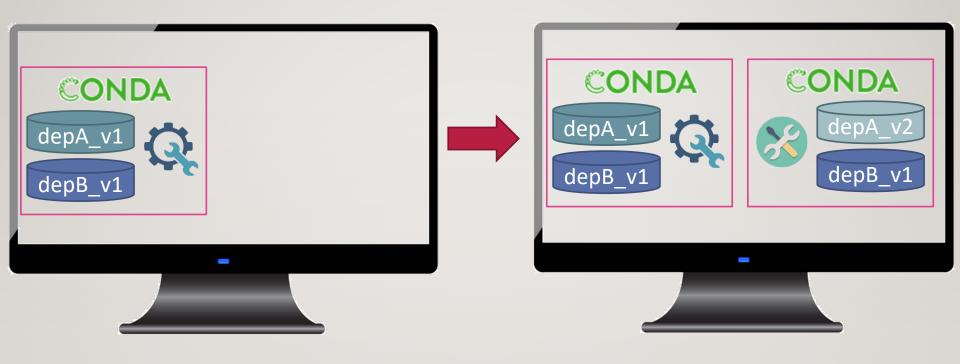

Conda strength: - tool precompiled

- isolated environments with defined dep/software versions

Drawback: - conda environment can be heavy

# Conda dependency manager

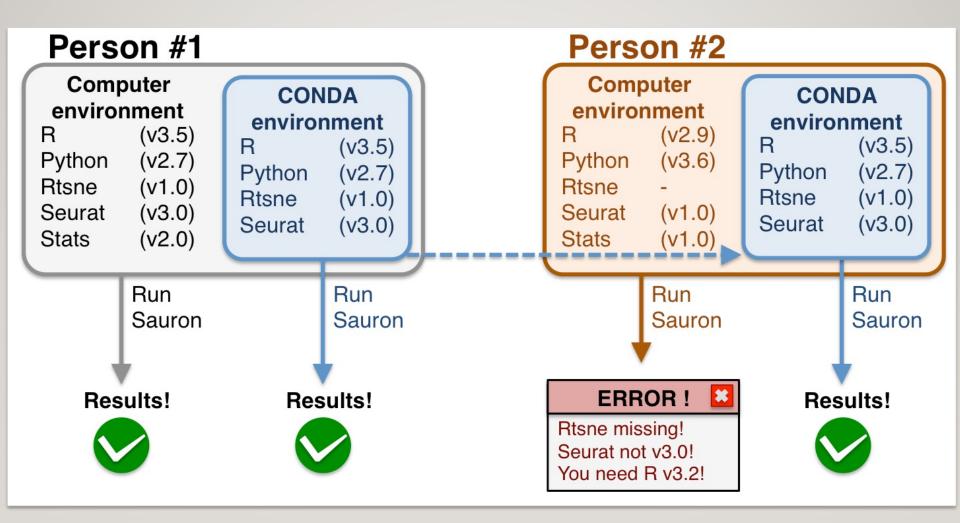

https://nbisweden.github.io/excelerate-scRNAseq/conda\_instructions.html

# Conda: a package, dependency, and environment manager

- Like apt, brew, pip, yum, etc., but with focus on data science
- Supports Linux, macOS, Windows
- Packages come pre-compiled
- On Linux, they work on most distributions
- Packages are hosted centrally at <u>anaconda.org</u>
- Users can contribute their own packages via channels (think YouTube)
- Most important for us:
  - The defaults channel (11 270 packages)
  - The <u>conda-forge</u> channel (21 455 packages)
  - The Bioconda channel (9894+ packages)

Both are community-driven

#### **CONDA terms**

- Conda: The package manager
- conda: The command-line program
- Anaconda, Inc: The company (previously Continuum Analytics, Inc)
- Anaconda: A distribution of many data-science packages managed by conda
- miniconda: A much smaller distribution that only contains conda
- Mamba: A faster, drop-in replacement for conda
- Bioconda: A bioinformatics-focused channel for Conda packages
- conda-forge: A community-driven channel for everything else

## **Using Conda on your laptop**

#### Download Miniconda and install it:

```
$ curl -s0 https://repo.anaconda.com/miniconda/Miniconda3-latest-Linux-x86_64.sh
$ bash Miniconda3-latest-Linux-x86_64.sh
Welcome to Miniconda3 ...
[...]
```

# Set up the Bioconda channel:

```
conda config --add channels defaults
conda config --add channels bioconda
conda config --add channels conda-forge
conda config --set channel_priority strict
```

#### Conda limit

## Conda is sometimes slow

 Conda installs a package and all required dependencies, observing constraints on the version.

## Example:

- A workflow needs tools x and y.
- x requires snakemake
- Recent snakemake versions require python>=3.7
- Tool y requires python<=3.6</li>
- $\rightarrow$  The dependency resolver needs to find an older snakemake version still compatible with Python 3.6.
- Solving which package versions satisfy all requirements is an NP-complete problem
- For channels with many packages (conda-forge) and/or packages with many dependencies, dependency resolution can take *hours*.

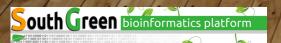

#### Mamba to the rescue

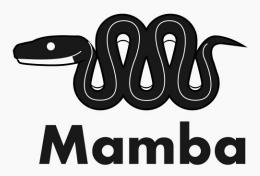

Mamba is a replacement for conda with a *much* faster dependency resolver

- Same command-line interface as conda (in most cases)
- Install it (from conda-forge):

conda install -n base mamba

# **Conda environments**

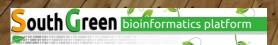

#### Conda environment basics

- Anything installed by Conda is put into a Conda environment.
  - A single environment contains a consistent set of packages (compatible with each other)
  - Different environments are independent of each other

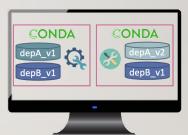

- The default environment is called base
  - It contains Conda itself and its dependencies such as Python
- The base environment is the only one that cannot easily be deleted and re-created, so keep it clean
  - Best to use it only for Conda-related tools (mamba, conda-build etc.)
- For anything else, create a new environment

## Working with environments

Example: Create an environment named mapping and install Samtools and Bowtie2 into it:

```
conda create -n mapping samtools bowtie2
```

To use the software you must activate the environment:

```
$ conda activate mapping
$ samtools --version
samtools 1.15.1
```

To install a package into an existing environment:

```
conda install -n mapping bwa=0.7.17
```

To install into the currently active environment:

```
conda install bwa=0.7.17
```

- You can use =, >=, <= to constrain package versions</li>
- Find packages by searching anaconda.org or with conda search

## Treat Conda environments as ephemeral

• To test a new tool, install it into a fresh Conda environment. Then delete the environment to uninstall.

```
conda env remove -n mapping
```

- To find out when the bug you're seeing in a tool was introduced, install older versions into a temporary environment.
- If your project's environment got messed up, just delete it and start over.
- Environments are just directories within your Conda installation directory
  - o ~/miniconda/envs/mapping or similar
  - O Activating an environment adds its bin/directory to your \$PATH

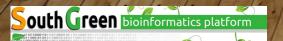

## Persisting and sharing environments

- Environment files specify how to create an environment.
- Example environment.yaml:

```
name: bwa
channels:
- conda-forge
- bioconda
- defaults
dependencies:
- bwa=0.7.17
```

•To create the environment, run:

```
mamba env create -f environment.yaml # Note: "env create", not "create"
```

•The YAML file can be written manually or be generated from an existing environment:

```
conda env export --no-builds [--from-history] > environment.yaml
```

--no-builds is recommended in the <u>Bioconda FAQ</u>

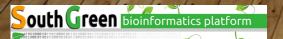

## Categories of environment files

Environment files can be abstract or concrete (or in between).

**Abstract dependencies:** List only pysam and Conda will pick a suitable version for it and its dependencies.

- Good at development time and when you develop something that needs to be installable alongside other tools.
- Not reproducible. If a dependency is updated, your tool or workflow may produce different results.

Concrete dependencies: List pysam=0.19.1 and all dependencies and their versions.

- This is what conda env export creates.
- Reproducible.
- Very unflexible. Installing another tool into the environment likely leads to conflicts.
- Probably platform-specific. You need one concrete environment.yaml for each platform you support.

#### Abstract or concrete?

For some projects, using both abstract **and** concrete makes sense:

- The abstract dependencies define what your software depends on
- The concrete dependencies (one file for each platform) are used for your tests (CI)
- The concrete environments are generated from the abstract one.

# More ways to create reproducible environment specifications

```
$ conda list --export
# This file may be used to create an environment using:
# $ conda create --name <env> --file <this file>
# platform: linux-64
...
bwidget=1.9.14=ha770c72_1
bzip2=1.0.8=h7f98852_4
...
```

```
$ conda list --explicit
...
@EXPLICIT
...
https://conda.anaconda.org/conda-forge/linux-64/bwidget-1.9.14-ha770c72_1.tar.bz2
https://conda.anaconda.org/conda-forge/noarch/bzip2-1.0.8-h7f98852_4.tar.bz2
...
```

--explicit includes channels!

- Exactly reproduces environments (on one platform)
- It is very fast because Conda no longer resolves dependencies
- Recreating the environment can fail when files are removed from anaconda.org

## A last word

Conda is designed to make your life as a bioinformatician easier!

Conda works well with workflow managers!

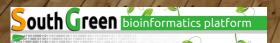